## **Aide -mémoire Frise chrono**

Frise chrono permet de réaliser en ligne des frises chronologique : <http://www.frisechrono.fr/> **1. Créer sa frise**

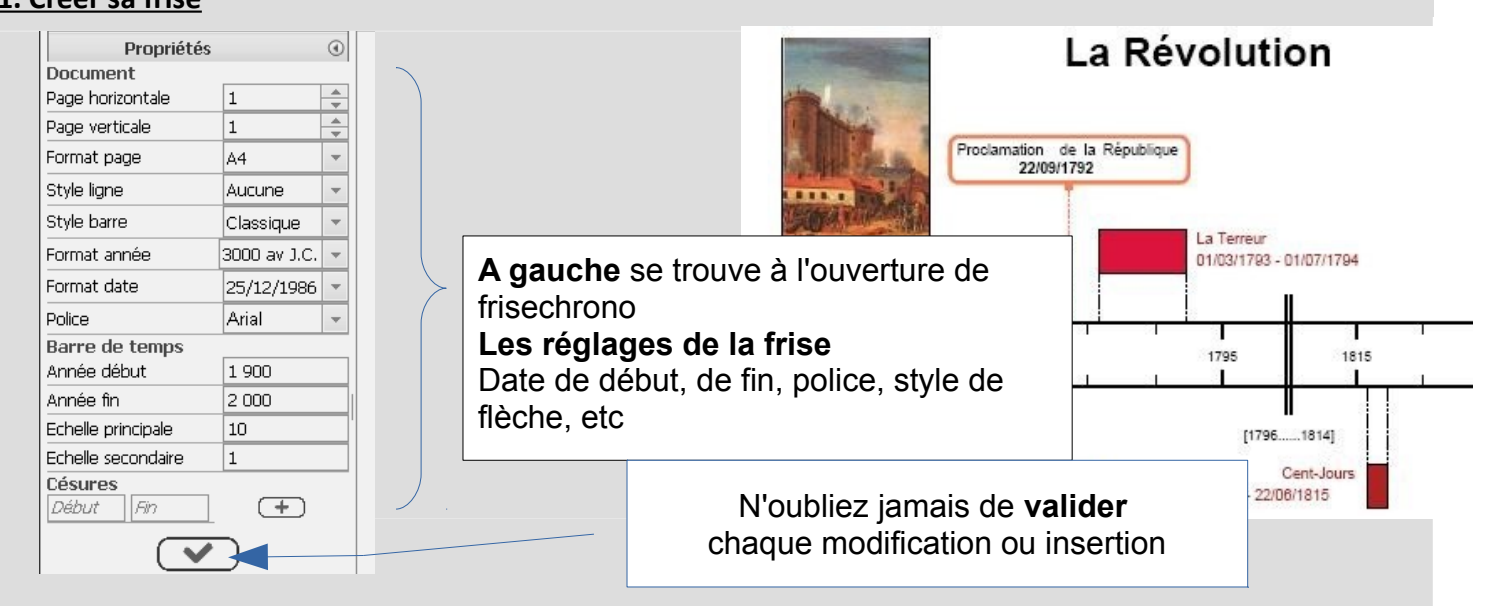

En haut se trouve la **barre d'outils** qui permet d'insérer un événement, créer du texte, modifier la couleur, le style, l'alignement.....

*En passant le curseur de la souris sur les icônes ces informations apparaissent.*

## **2. Créer des événements**

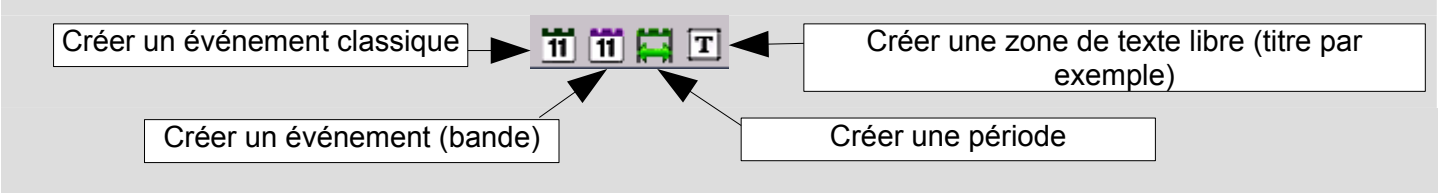

A chaque fois que vous utilisez ces outils, une boite de dialogue s'ouvre que vous devez compléter

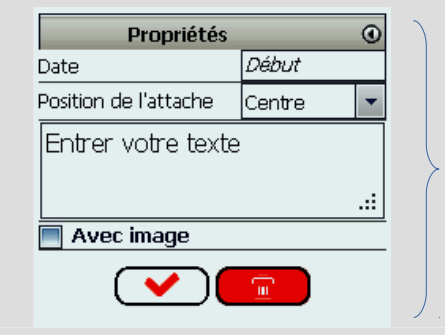

En créant un événement vous avez la possibilité d'ajouter une image que vous irez chercher dans vos dossiers (attention à avoir au préalable travaillé l'image sur photofiltre par exemple pour lui donner un taille acceptable sur la frise

## **3. Modifier la mise en forme avec la barre d'outils supérieure**

texte, couleurs, cadres, images… *Attention au niveau des couleurs, si vous souhaitez reproduire la même couleur il est indispensable de noter le code couleur qui s'affiche* 

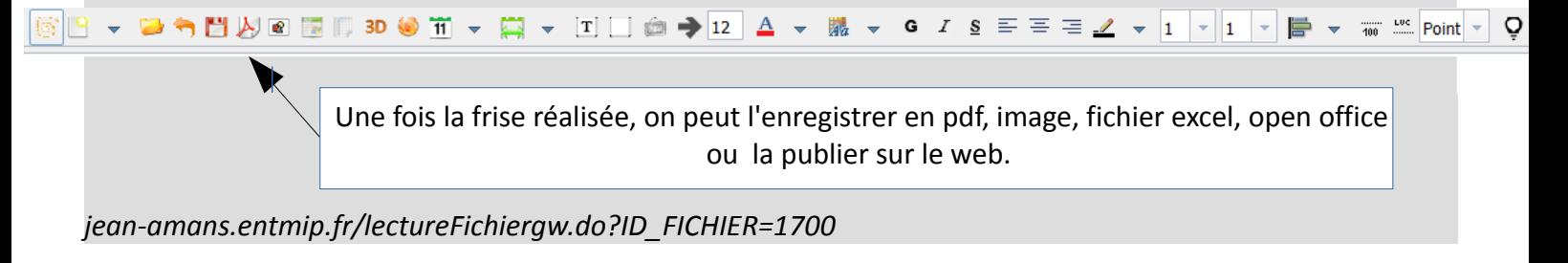